QUICK START GUIDE

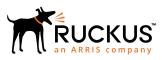

# **Ruckus IoT 1.0 Start Here**

Supporting Release 1.0

Part Number: 800-71954-001 Rev A Publication Date: 16 July 2018

## **Copyright, Trademark and Proprietary Rights Information**

© 2018 ARRIS Enterprises LLC. All rights reserved.

No part of this content may be reproduced in any form or by any means or used to make any derivative work (such as translation, transformation, or adaptation) without written permission from ARRIS International plc and/or its affiliates ("ARRIS"). ARRIS reserves the right to revise or change this content from time to time without obligation on the part of ARRIS to provide notification of such revision or change.

#### **Export Restrictions**

These products and associated technical data (in print or electronic form) may be subject to export control laws of the United States of America. It is your responsibility to determine the applicable regulations and to comply with them. The following notice is applicable for all products or technology subject to export control:

These items are controlled by the U.S. Government and authorized for export only to the country of ultimate destination for use by the ultimate consignee or end-user(s) herein identified. They may not be resold, transferred, or otherwise disposed of, to any other country or to any person other than the authorized ultimate consignee or end-user(s), either in their original form or after being incorporated into other items, without first obtaining approval from the U.S. government or as otherwise authorized by U.S. law and regulations.

#### Disclaimer

THIS CONTENT AND ASSOCIATED PRODUCTS OR SERVICES ("MATERIALS"), ARE PROVIDED "AS IS" AND WITHOUT WARRANTIES OF ANY KIND, WHETHER EXPRESS OR IMPLIED. TO THE FULLEST EXTENT PERMISSIBLE PURSUANT TO APPLICABLE LAW, ARRIS DISCLAIMS ALL WARRANTIES, EXPRESS OR IMPLIED, INCLUDING, BUT NOT LIMITED TO, IMPLIED WARRANTIES OF MERCHANTABILITY AND FITNESS FOR A PARTICULAR PURPOSE, TITLE, NON-INFRINGEMENT, FREEDOM FROM COMPUTER VIRUS, AND WARRANTIES ARISING FROM COURSE OF DEALING OR COURSE OF PERFORMANCE. ARRIS does not represent or warrant that the functions described or contained in the Materials will be uninterrupted or error-free, that defects will be corrected, or are free of viruses or other harmful components. ARRIS does not make any warranties or representations regarding the use of the Materials in terms of their completeness, correctness, accuracy, adequacy, usefulness, timeliness, reliability or otherwise. As a condition of your use of the Materials, you warrant to ARRIS that you will not make use thereof for any purpose that is unlawful or prohibited by their associated terms of use.

#### Limitation of Liability

IN NO EVENT SHALL ARRIS, ARRIS AFFILIATES, OR THEIR OFFICERS, DIRECTORS, EMPLOYEES, AGENTS, SUPPLIERS, LICENSORS AND THIRD PARTY PARTNERS, BE LIABLE FOR ANY DIRECT, INDIRECT, SPECIAL, PUNITIVE, INCIDENTAL, EXEMPLARY OR CONSEQUENTIAL DAMAGES, OR ANY DAMAGES WHATSOEVER, EVEN IF ARRIS HAS BEEN PREVIOUSLY ADVISED OF THE POSSIBILITY OF SUCH DAMAGES, WHETHER IN AN ACTION UNDER CONTRACT, TORT, OR ANY OTHER THEORY ARISING FROM YOUR ACCESS TO, OR USE OF, THE MATERIALS. Because some jurisdictions do not allow limitations on how long an implied warranty lasts, or the exclusion or limitation of liability for consequential or incidental damages, some of the above limitations may not apply to you.

#### Trademarks

ARRIS, the ARRIS logo, Ruckus, Ruckus Wireless, Ruckus Networks, Ruckus logo, the Big Dog design, BeamFlex, ChannelFly, EdgeIron, FastIron, HyperEdge, ICX, IronPoint, OPENG, SmartCell, Unleashed, Xclaim, ZoneFlex are trademarks of ARRIS International plc and/or its affiliates. Wi-Fi Alliance, Wi-Fi, the Wi-Fi logo, the Wi-Fi CERTIFIED logo, Wi-Fi Protected Access (WPA), the Wi-Fi Protected Setup logo, and WMM are registered trademarks of Wi-Fi Alliance. Wi-Fi Protected Setup<sup>™</sup>, Wi-Fi Multimedia<sup>™</sup>, and WPA2<sup>™</sup> are trademarks of Wi-Fi Alliance. All other trademarks are the property of their respective owners.

# Contents

| Ruckus IoT Controller Quick Start Overview                                                                   | 4 |
|----------------------------------------------------------------------------------------------------|---|
| Ruckus loT 1.0 End-to-End Solution Deployment                                                                |   |
| Step 1: Deploy Ruckus WLAN Controller (SmartZone)                                                            |   |
| Step 2: Install the Ruckus IoT Controller                                                                    |   |
| Step 3: Deploy Ruckus Access Points (APs) and ensure discovery of Wi-Fi Controller and Ruckus IoT Controller |   |
| Step 4: Install Ruckus I100 IoT Module on Ruckus AP                                                          | 5 |
| Step 5: Configure the Ruckus IoT Controller and Initialize IoT Services                                      | 5 |
| Ruckus Product Documentation Resources                                                                       | 5 |

## **Ruckus IoT Controller Quick Start Overview**

This document provides a high-level overview of the steps required to deploy the Ruckus IoT Controllerr end-to-end solution and where to find the information needed to perform each step.

## **Ruckus IoT 1.0 End-to-End Solution Deployment**

An example of a typical Ruckus IoT Controller solution deployment is shown in the following figure.

#### FIGURE 1 Typical Ruckus IoT Deployment

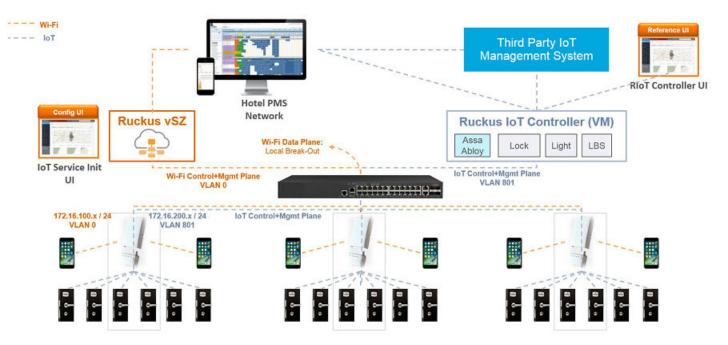

### Step 1: Deploy Ruckus WLAN Controller (SmartZone)

Deploy SmartZone (vSZ) by leveraging the appropriate software and documentation resources on the Ruckus Support Portal at https://support.ruckuswireless.com/.

### **Step 2: Install the Ruckus IoT Controller**

Install the Ruckus IoT Controller by following the instructions outlined in the Ruckus IoT Controller Installation Guide.

#### Step 3: Deploy Ruckus Access Points (APs) and ensure discovery of Wi-Fi Controller and Ruckus IoT Controller

Deploy Ruckus Access Points (APs) and ensure discovery of WLAN Controller and, subsequently, of Ruckus IoT Controller using the DHCP Option 43 method.

## Step 4: Install Ruckus I100 IoT Module on Ruckus AP

Once theRuckus IoT Controller has been installed and configured, install the Ruckus I100 IoT Module module on the Ruckus Access Points that are targeted to deliver IoT services. Follow the instructions outlined in the *Ruckus I100 IoT Module Quick Setup Guide*.

### Step 5: Configure the Ruckus IoT Controller and Initialize IoT Services

Configure IoT services by following the instructions outlined in the *Ruckus IoT Controller Configuration Guide*, which provides information on the following topics:

- 1. IoT Controller bring-up and configuration.
- 2. IoT AP service initialization in the Access Point.
- 3. Onboarding and management of IoT APs.
- 4. Setup of the ASSA ABLOY lock management portal (Visionline).
- 5. Onboarding and management of ASSA ABLOY locks through the Ruckus IoT Controller.

## **Ruckus Product Documentation Resources**

Visit the Ruckus website to locate related documentation for your product and additional Ruckus resources.

Release Notes and other user documentation are available at https://support.ruckuswireless.com/documents. You can locate documentation by product or perform a text search. Access to Release Notes requires an active support contract and Ruckus Support Portal user account. Other technical documentation content is available without logging into the Ruckus Support Portal.

White papers, data sheets, and other product documentation are available at https://www.ruckuswireless.com.